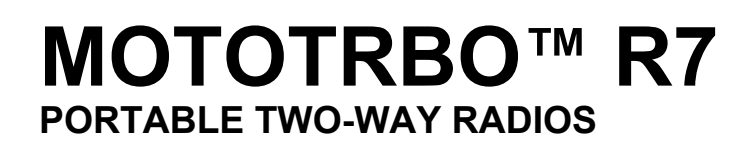

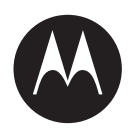

# **Activation Guide**

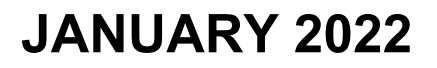

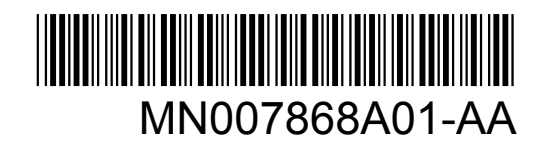

© 2022 Motorola Solutions, Inc. All rights reserved

# **Contents**

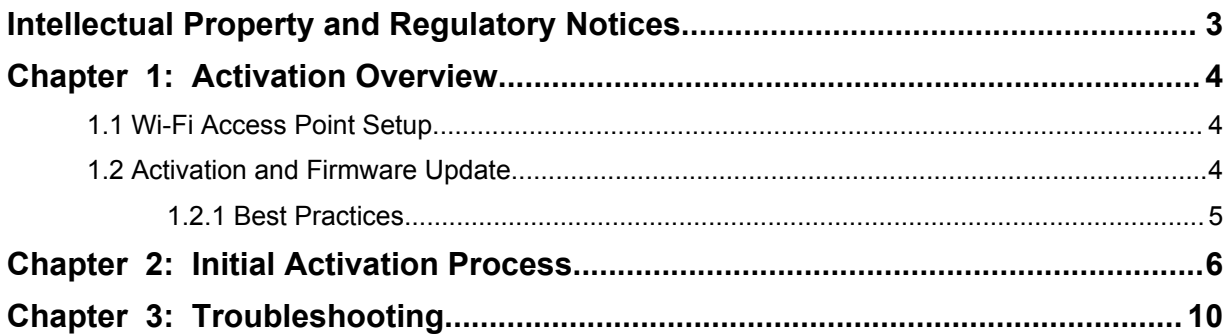

### <span id="page-2-0"></span>**Intellectual Property and Regulatory Notices**

### **Copyrights**

The Motorola Solutions products described in this document may include copyrighted Motorola Solutions computer programs. Laws in the United States and other countries preserve for Motorola Solutions certain exclusive rights for copyrighted computer programs. Accordingly, any copyrighted Motorola Solutions computer programs contained in the Motorola Solutions products described in this document may not be copied or reproduced in any manner without the express written permission of Motorola Solutions.

No part of this document may be reproduced, transmitted, stored in a retrieval system, or translated into any language or computer language, in any form or by any means, without the prior written permission of Motorola Solutions, Inc.

### **Trademarks**

MOTOROLA, MOTO, MOTOROLA SOLUTIONS, and the Stylized M Logo are trademarks or registered trademarks of Motorola Trademark Holdings, LLC and are used under license. All other trademarks are the property of their respective owners.

### **License Rights**

The purchase of Motorola Solutions products shall not be deemed to grant either directly or by implication, estoppel or otherwise, any license under the copyrights, patents or patent applications of Motorola Solutions, except for the normal non-exclusive, royalty-free license to use that arises by operation of law in the sale of a product.

### **Open Source Content**

This product may contain Open Source software used under license. Refer to the product installation media for full Open Source Legal Notices and Attribution content.

### **European Union (EU) Waste of Electrical and Electronic Equipment (WEEE) directive**

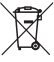

 The European Union's WEEE directive requires that products sold into EU countries must have the crossed out trash bin label on the product (or the package in some cases).

As defined by the WEEE directive, this cross-out trash bin label means that customers and end-users in EU countries should not dispose of electronic and electrical equipment or accessories in household waste.

Customers or end-users in EU countries should contact their local equipment supplier representative or service centre for information about the waste collection system in their country.

### **Disclaimer**

Please note that certain features, facilities, and capabilities described in this document may not be applicable to or licensed for use on a specific system, or may be dependent upon the characteristics of a specific mobile subscriber unit or configuration of certain parameters. Please refer to your Motorola Solutions contact for further information.

**© 2022 Motorola Solutions, Inc. All Rights Reserved**

### <span id="page-3-0"></span>**Chapter 1**

# **Activation Overview**

MOTOTRBO™ R7 is an advanced cloud ready Land Mobile Radio (LMR) device.

R7 requires a one-time activation to enable the software features and services purchased with the radio. The radio connects to RadioCentral Server that is a cloud-based application to obtain the specific software features and settings for a particular model and region (regional codeplug). The radio also downloads the latest firmware (if available) to ensure that your radio has the latest software features and security patches.

After the one time activation, your radio can be activated and configured with Radio Management (RM) or Customer Programming Software (CPS) 2.0 software.

### **1.1 Wi-Fi Access Point Setup**

Your radio connects to the secure cloud application through Wi-Fi. All radios come with Wi-Fi as standard or as software upgradable options and are capable of connecting to Wi-Fi for this initial download.

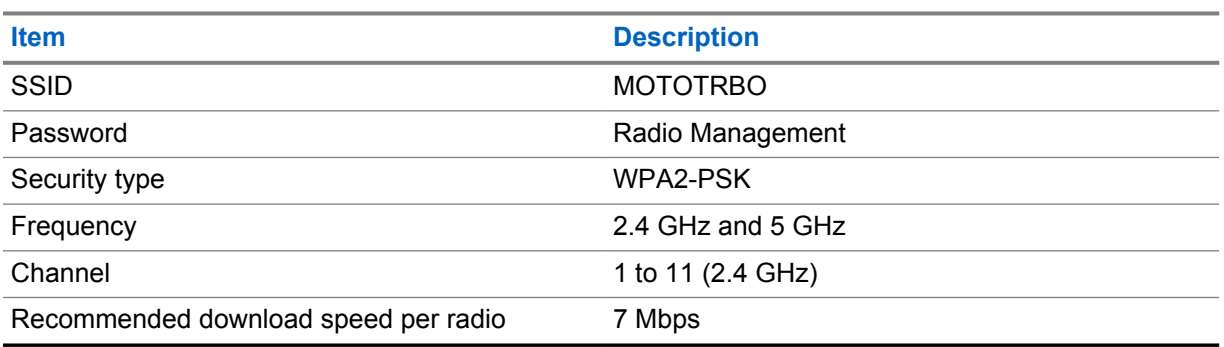

### Table 1: Requirements for Preconfigured Wi-Fi Access Point

### **1.2 Activation and Firmware Update**

The section explains the typical package size and the duration for the activation process.

#### Table 2: Activation

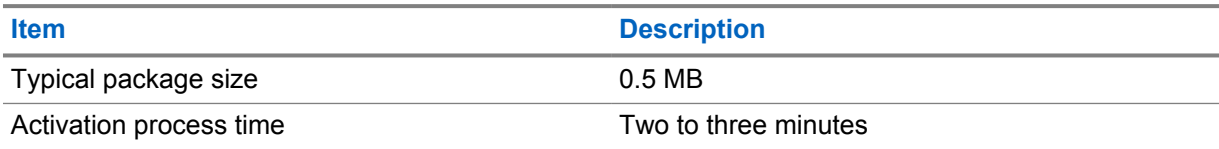

### Table 3: Activation and Firmware Upgrade

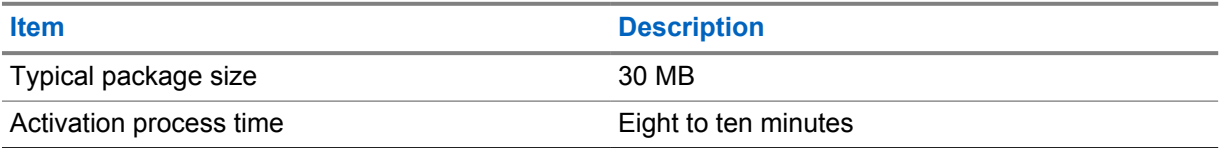

### <span id="page-4-0"></span>**1.2.1 Best Practices**

Motorola Solutions offers best practices for the security and operation of the Wi-Fi network for your radio.

For more information, refer to the MOTOTRBO™ Best Practices for Device Activation, MN008921A01 at [https://learning.motorolasolutions.com.](https://learning.motorolasolutions.com)

### <span id="page-5-0"></span>**Chapter 2**

# **Initial Activation Process**

Radio connects automatically to the preconfigured Wi-Fi access point and activate after the radio is turned on.

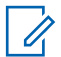

### **NOTE:**

- For full keypad (FKP), you can refer to the Radio Display as well as LED and Tone Indication column in the following tables.
- For non-keypad (NKP), you can refer to the LED and Tone Indication column in the following tables. You can also check the Wi-Fi status announcement by pressing the 3-Dot Programmable Feature button.

### **Stage 1 : Wi-Fi Connection**

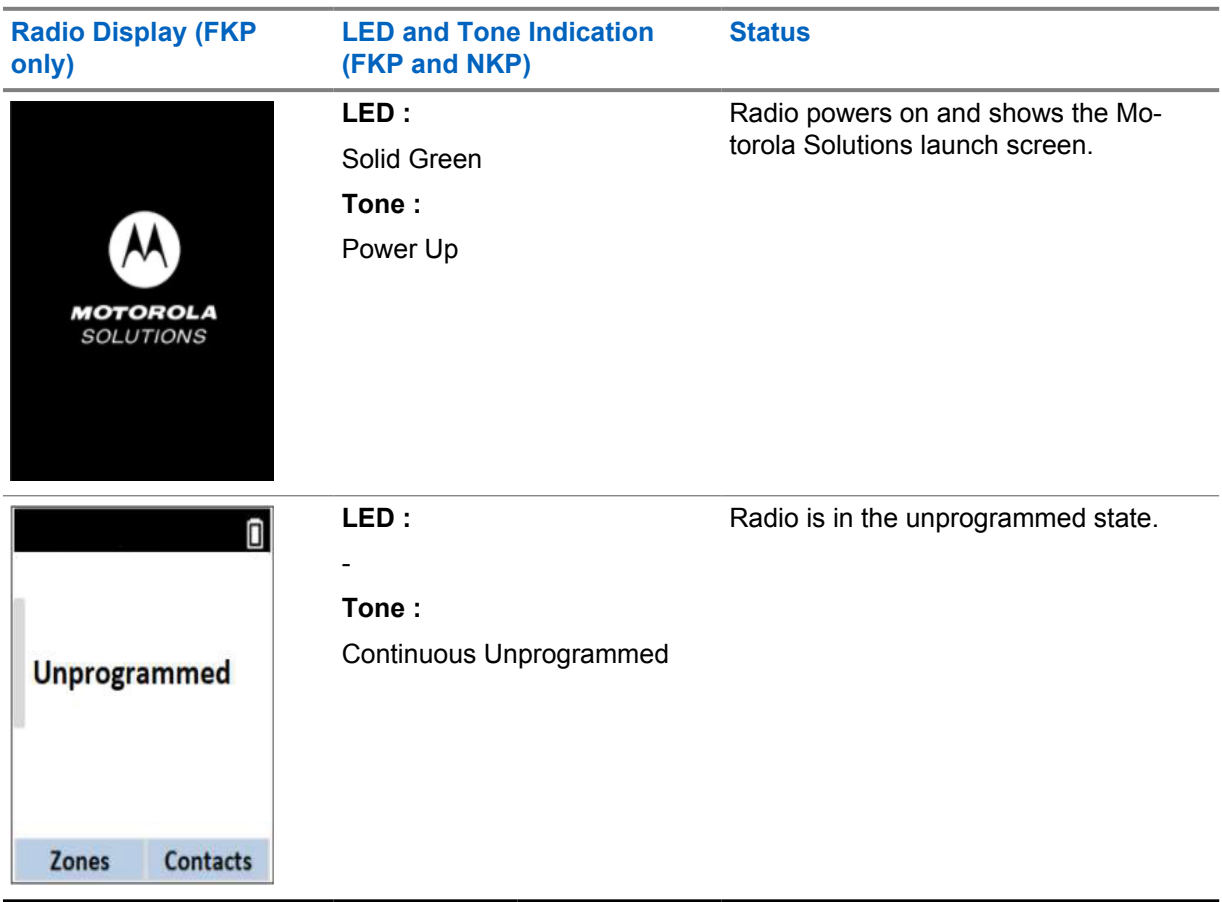

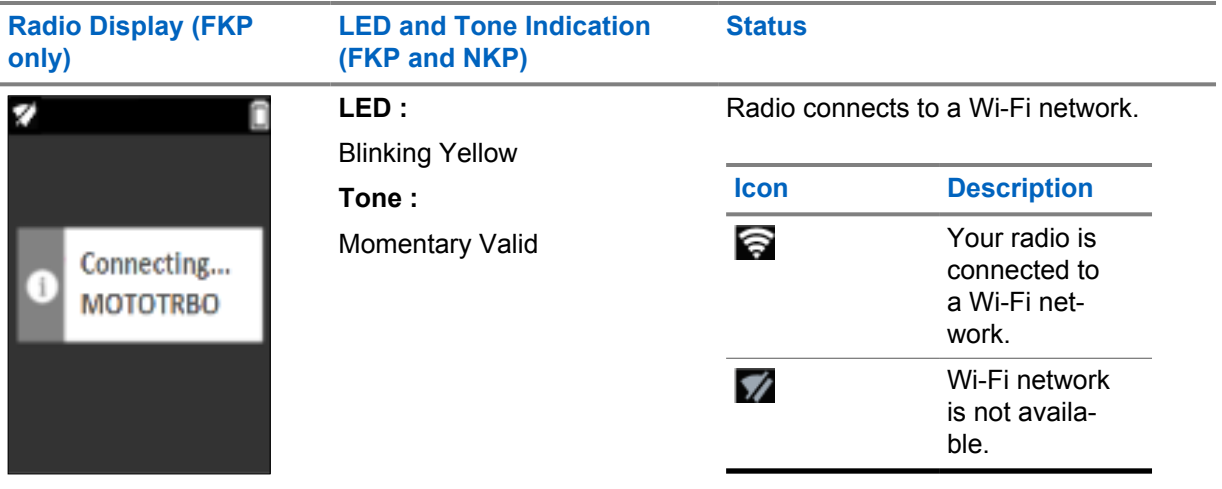

### **Stage 2: Radio Connects to Server for Package Download**

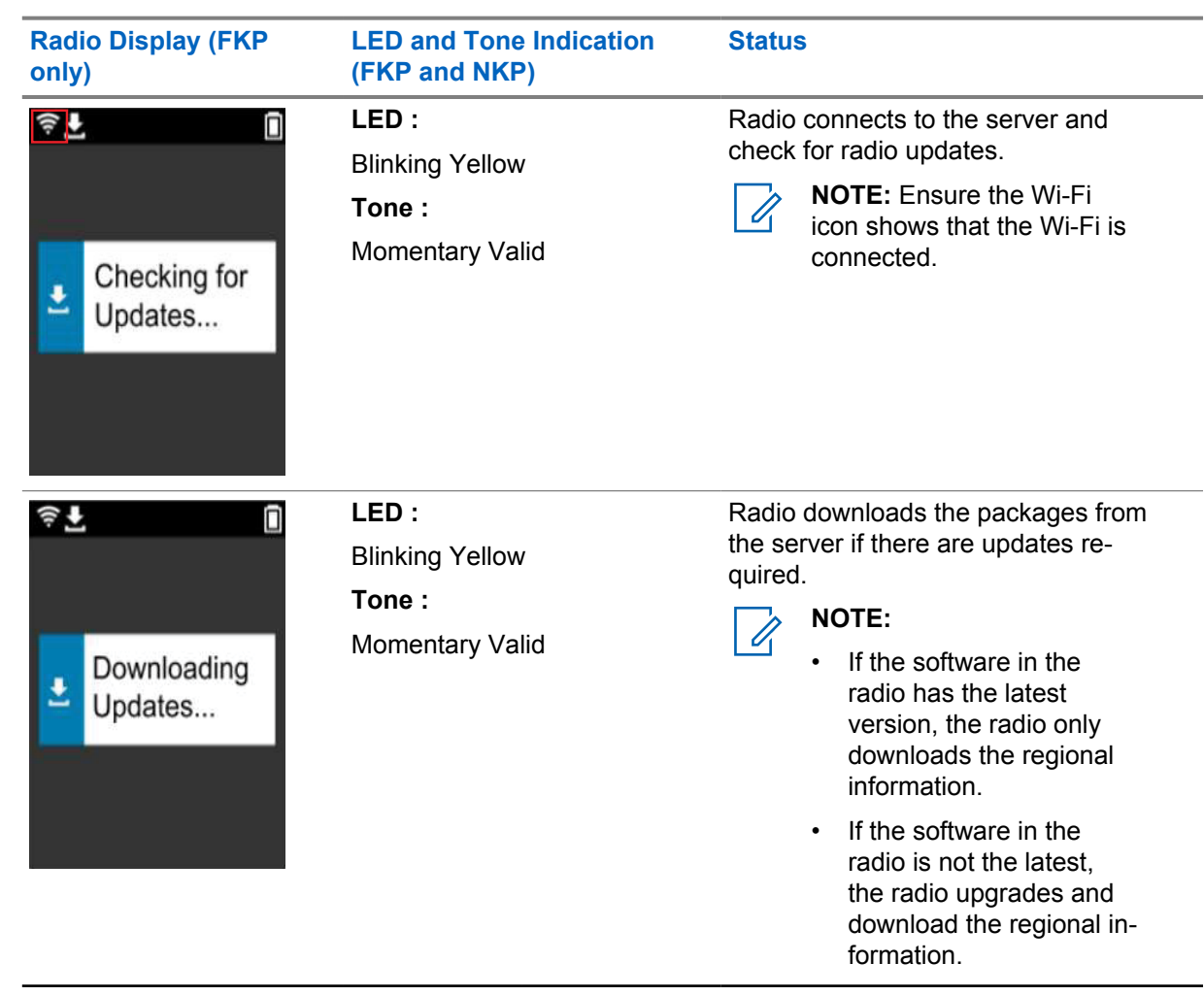

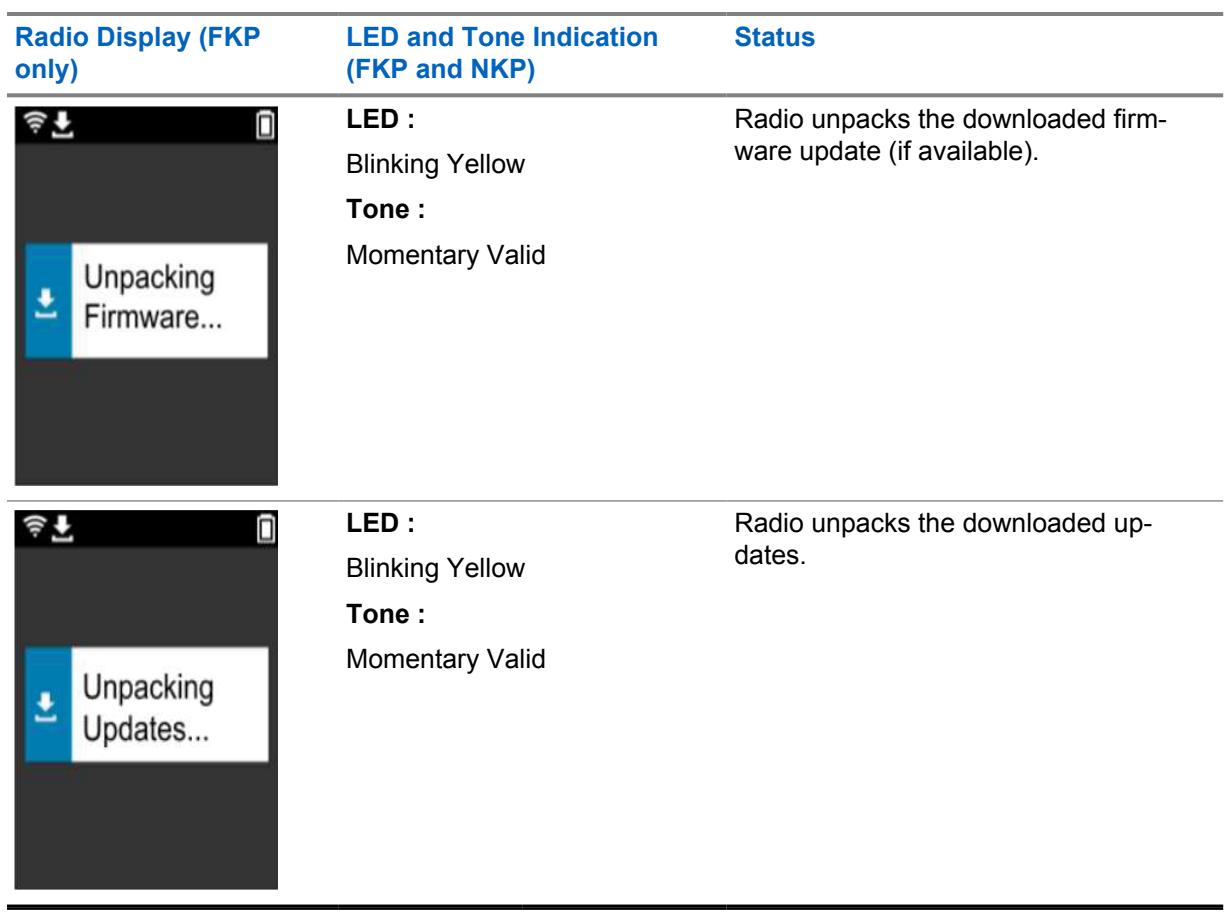

**NOTE:** Your radio restarts after the server update process is complete.

### **Stage 3: Installation**

 $\mathscr{A}$ 

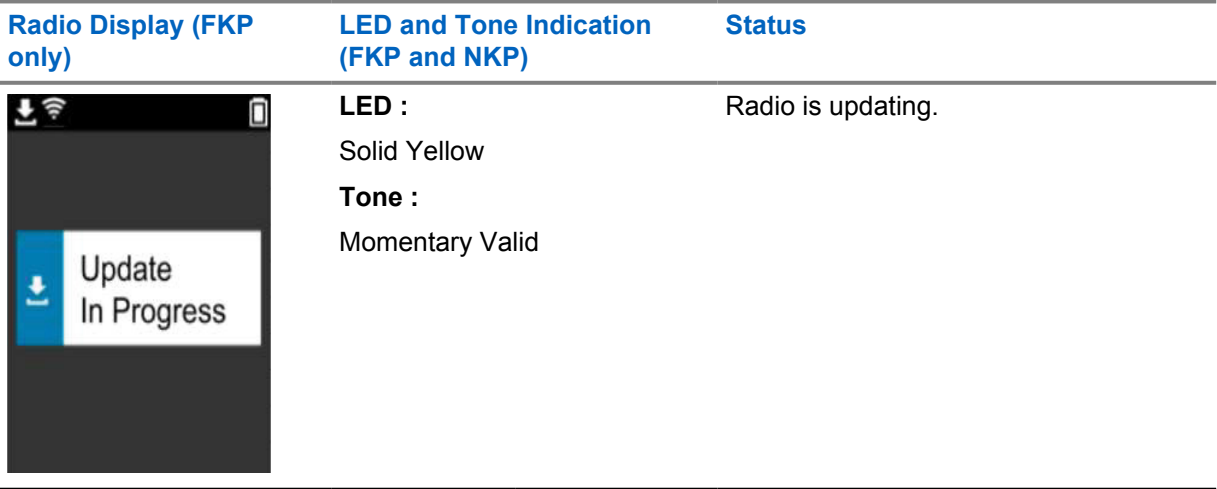

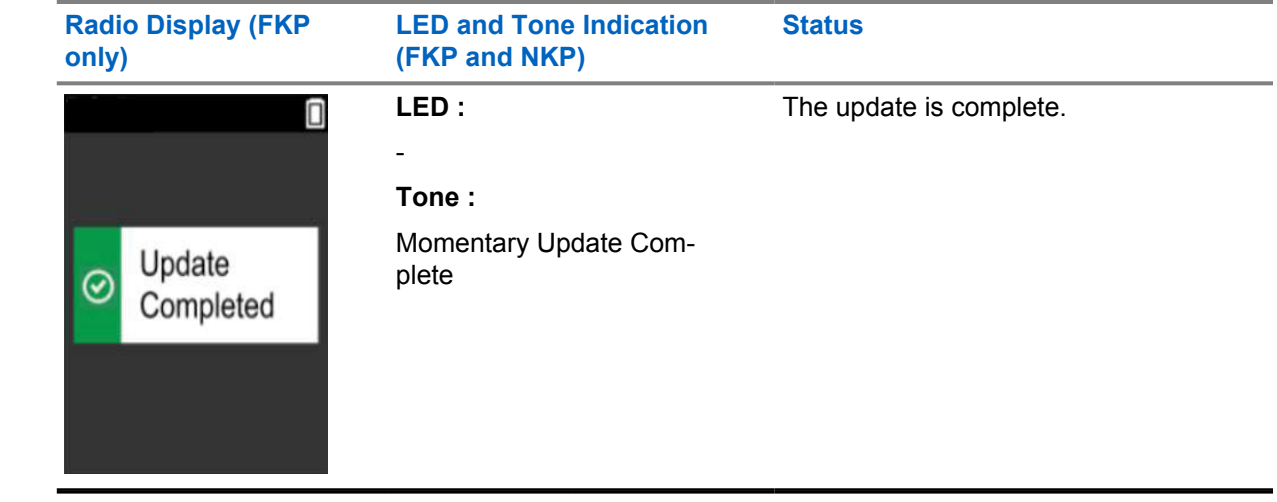

### <span id="page-9-0"></span>**Chapter 3**

**NOTE:**

# **Troubleshooting**

This section explains the basic troubleshooting process.

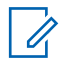

- You are recommended to start the troubleshooting steps with a full keypad radio.
- The maximum number of concurrent radios supported depends on the number of active clients that your access point supports but it is recommended to troubleshoot 20 radios at a time.
- In case of a power failure, the radio resumes at the previous stage.

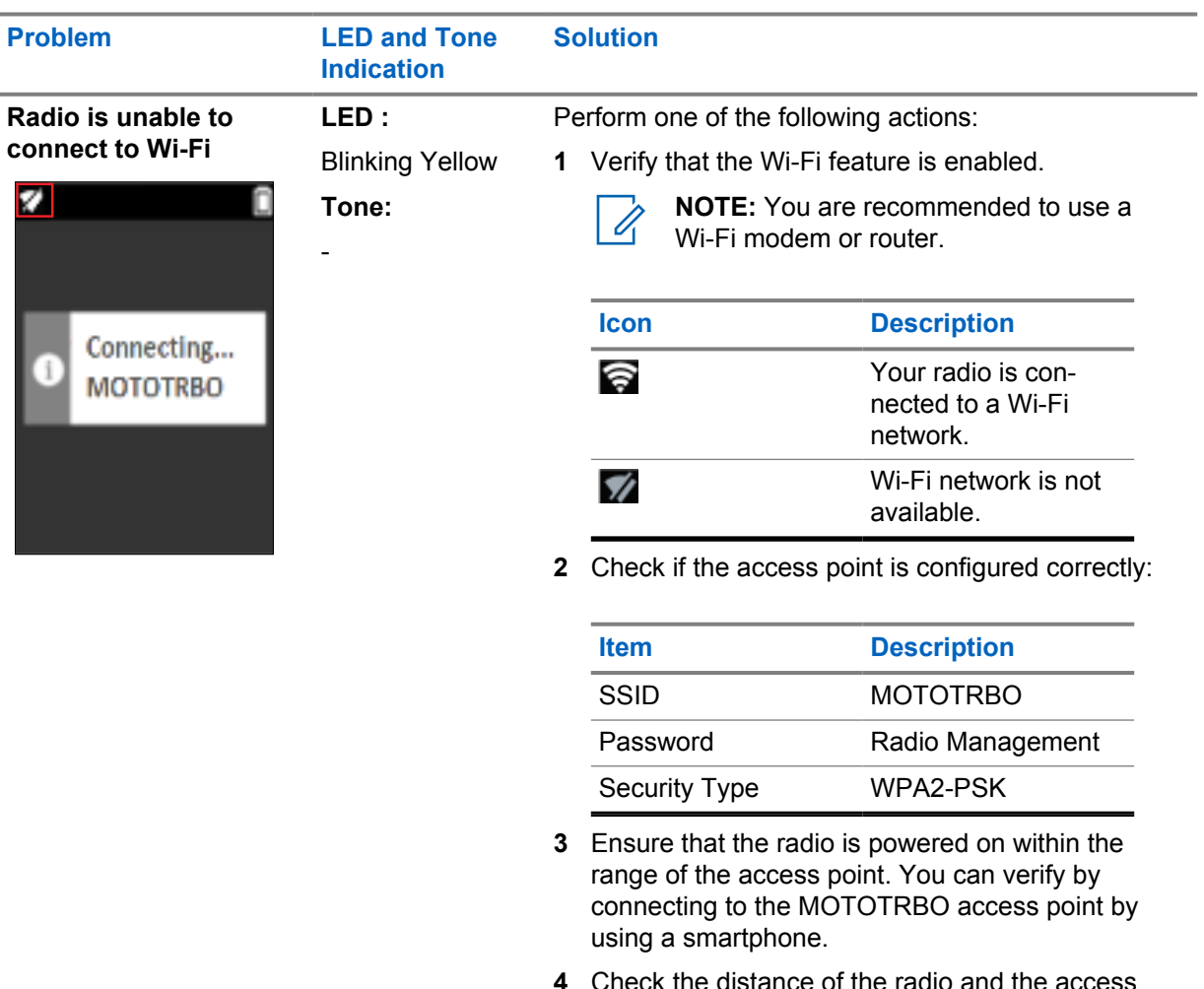

- **4** Check the distance of the radio and the access point. Check the signal of the SSID by using a smartphone.
	- **NOTE:** Ensure that the sleep feature  $\mathscr{U}_1$ is turned off for iPhone access point. Enable maximum compatibility.

10

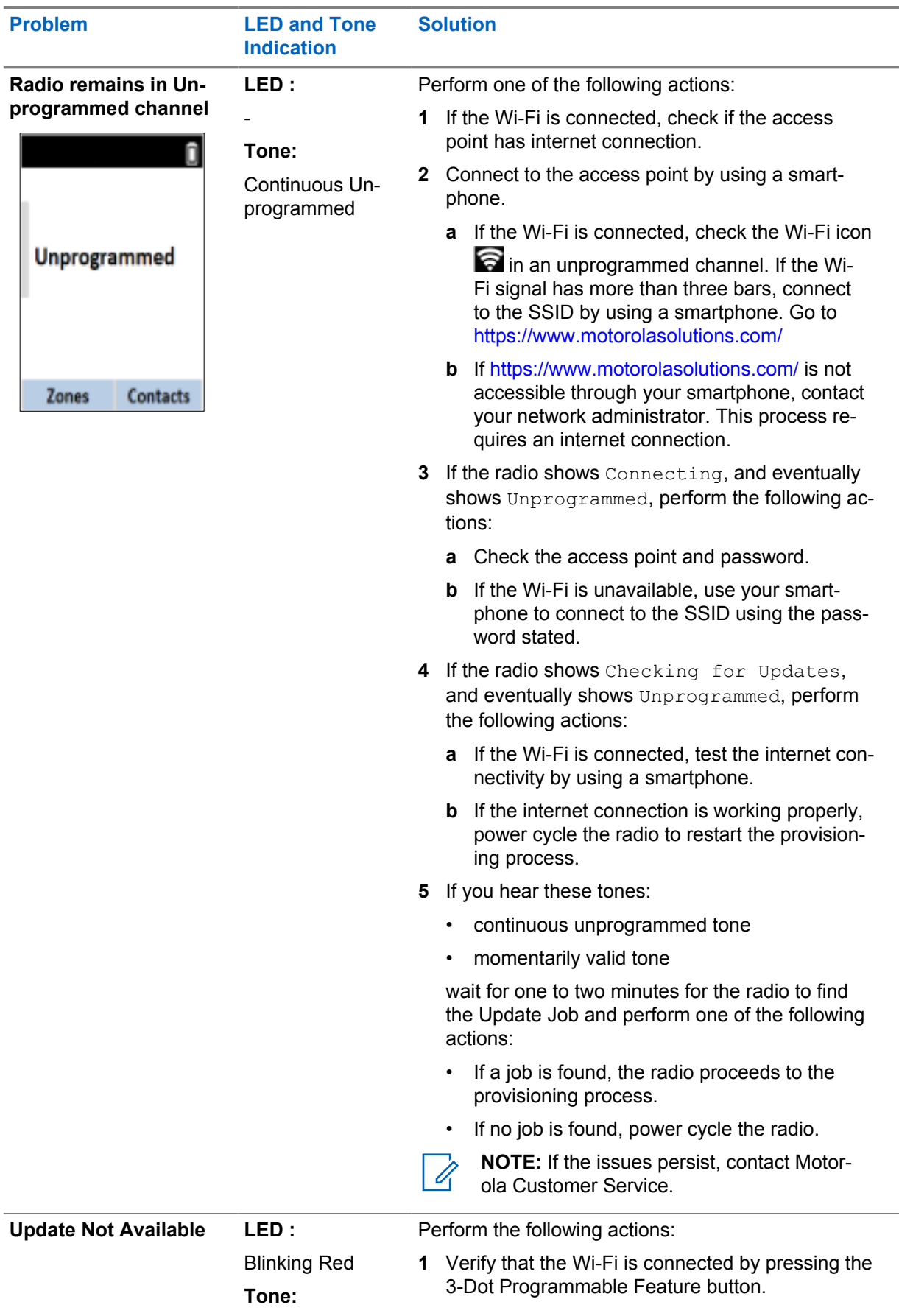

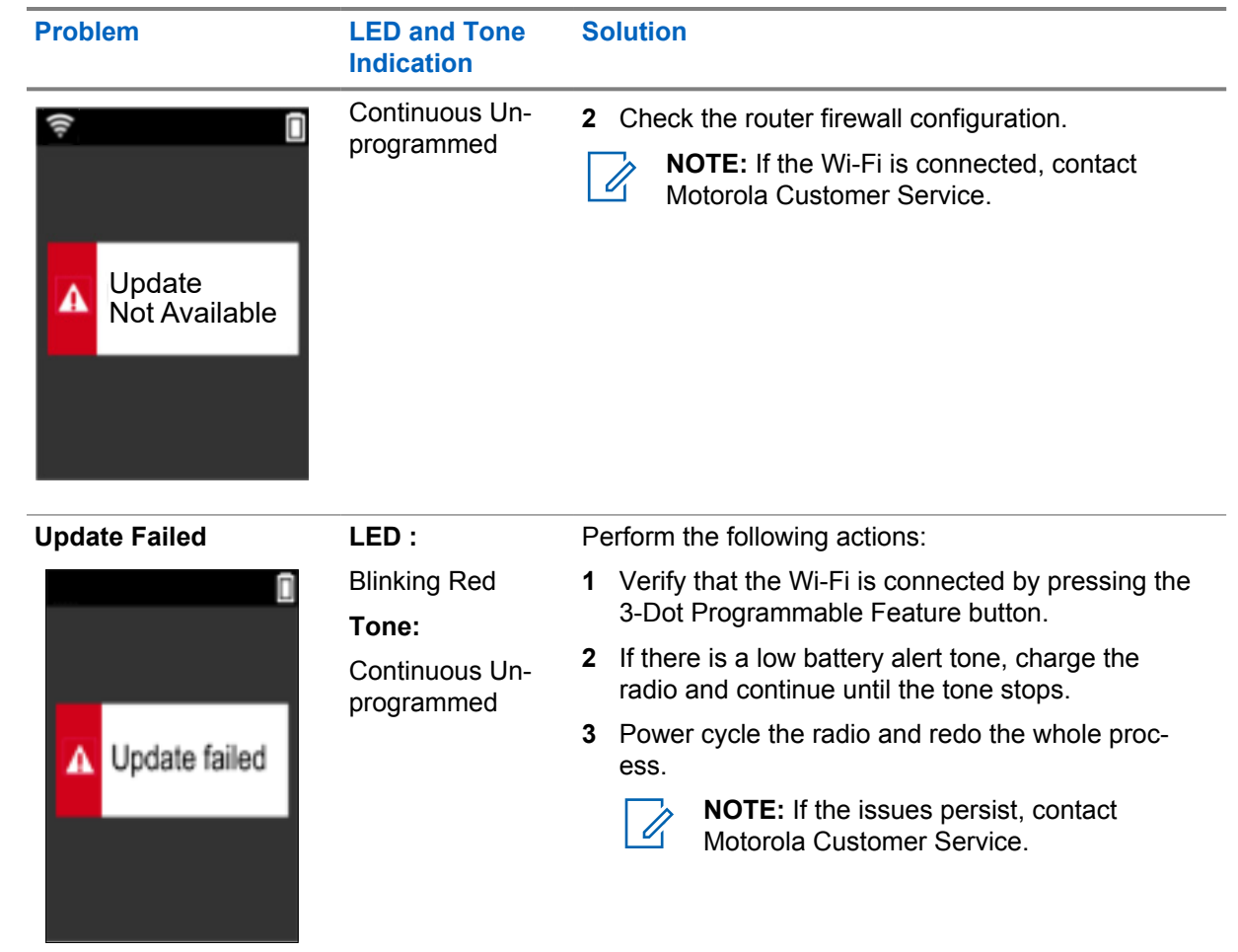

# **Inhalt**

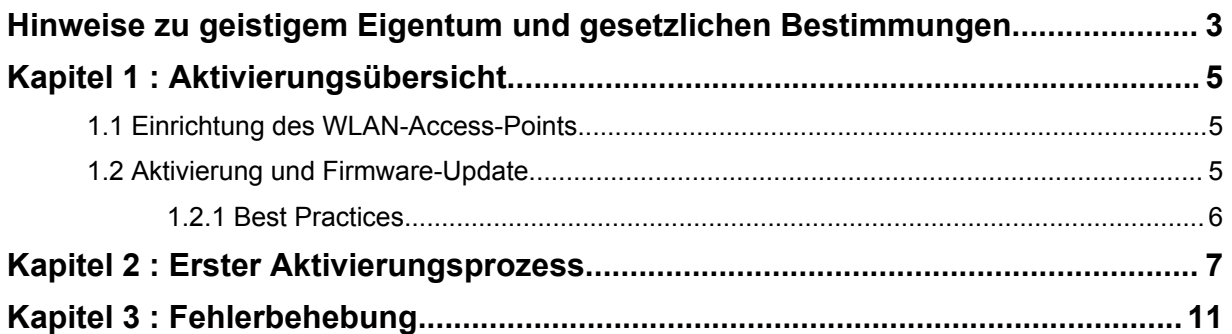

# <span id="page-13-0"></span>**Hinweise zu geistigem Eigentum und gesetzlichen Bestimmungen**

### **Copyright**

Die in diesem Dokument beschriebenen Motorola Solutions-Produkte können durch Copyright geschützte Computerprogramme von Motorola Solutions enthalten. Nach den Gesetzen der USA und anderer Staaten sind bestimmte exklusive Rechte an der urheberrechtlich geschützten Software der Firma Motorola Solutions vorbehalten. Demzufolge dürfen urheberrechtlich geschützte Computerprogramme von Motorola Solutions, die zusammen mit den in diesem Dokument beschriebenen Motorola Solutions-Produkten ausgeliefert werden, ohne die vorherige schriftliche Genehmigung von Motorola Solutions weder kopiert noch in jeglicher Form reproduziert werden.

Die Vervielfältigung, Übertragung, Speicherung in einem Abrufsystem oder Übersetzung in eine Sprache oder Computersprache ist für keinen Teil dieses Dokuments in keinerlei Form und durch keinerlei Methode ohne vorherige schriftliche Genehmigung von Motorola Solutions Inc. gestattet.

### **Marken**

MOTOROLA, MOTO, MOTOROLA SOLUTIONS und das stilisierte M-Logo sind Marken oder eingetragene Marken von Motorola Trademark Holdings, LLC und werden unter Lizenz verwendet. Alle anderen Marken sind Eigentum ihrer jeweiligen Inhaber.

### **Lizenzrechte**

Mit dem Kauf von Produkten von Motorola Solutions werden weder ausdrücklich noch stillschweigend, durch Rechtsverwirkung oder auf andere Weise Lizenzen unter dem Copyright, dem Patent oder den Patentanwendungen von Software von Motorola Solutions ausgegeben, außer der Nutzung von gewöhnlichen, nicht exklusiv erteilten, gebührenfreien Lizenzen, die sich aus der Anwendung der Gesetze beim Verkauf eines Produkts ergeben.

### **Open-Source-Inhalt**

Dieses Produkt kann Open-Source-Software enthalten, die unter Lizenz verwendet wird. Vollständige rechtliche Hinweise und Attributionsinformationen zu Open Source finden Sie in den Produktinstallationsmedien.

### **WEEE-Richtlinie der EU**

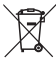

 Gemäß WEEE-Richtlinie (Waste of Electrical and Electronic Equipment, deutsch Elektro- und Elektronikaltgeräte) der EU besteht für Elektro- und Elektronikgeräte, die in den Mitgliedsländern der Europäischen Union in Verkehr gebracht werden, Kennzeichnungspflicht.

Die Kennzeichnung erfolgt durch ein Etikett mit einer durchgestrichenen Mülltonne, das am Produkt selbst oder an der Verpackung angebracht wird.

Endverbraucher in den Mitgliedsländern der Europäischen Union sind angehalten, bei ihrem lokalen Händler oder beim Kundendienst des Herstellers Informationen zum Rücknahmesystem ihres Landes einzuholen.

### **Haftungsausschluss**

Beachten Sie, dass bestimmte Funktionen, Eigenschaften und Möglichkeiten, die in diesem Dokument beschrieben werden, für ein bestimmtes System möglicherweise nicht gelten oder nicht lizenziert sind

oder von den Eigenschaften bestimmter mobiler Endgeräte (Funkgeräte) oder von der Konfiguration bestimmter Parameter abhängen können. Wenden Sie sich für weitere Informationen an Ihren Ansprechpartner von Motorola Solutions.

### **© 2022 Motorola Solutions, Inc. Alle Rechte vorbehalten**

### <span id="page-15-0"></span>**Kapitel 1**

# **Aktivierungsübersicht**

MOTOTRBO™ R7 ist ein fortschrittliches Cloud-fähiges Funkgerät für mobile Landfunkdienste (LMR).

Das R7 muss einmalig aktiviert werden, um die mit dem Funkgerät erworbenen Softwarefunktionen und Dienste zu aktivieren. Das Funkgerät stellt eine Verbindung zum RadioCentral-Server her, einer Cloud-basierten Anwendung, um die spezifischen Softwarefunktionen und Einstellungen für ein bestimmtes Modell und eine bestimmte Region (regionaler Codeplug) zu erhalten. Das Funkgerät lädt auch die neueste Firmware herunter (sofern verfügbar), um sicherzustellen, dass Ihr Funkgerät über die neuesten Softwarefunktionen und Sicherheitspatches verfügt.

Nach der einmaligen Aktivierung kann Ihr Funkgerät mit dem Radio Management, (RM) oder der Customer Programming Software 2.0 (CPS, kundenseitige Programmiersoftware) aktiviert und konfiguriert werden.

### **1.1 Einrichtung des WLAN-Access-Points**

Ihr Funkgerät stellt über WLAN eine Verbindung zur sicheren Cloud-Anwendung her. Alle Funkgeräte verfügen standardmäßig über eine WLAN-Funktion oder können diese über ein Software-Upgrade herunterladen. Für diesen ersten Download können sie eine WLAN-Verbindung herstellen.

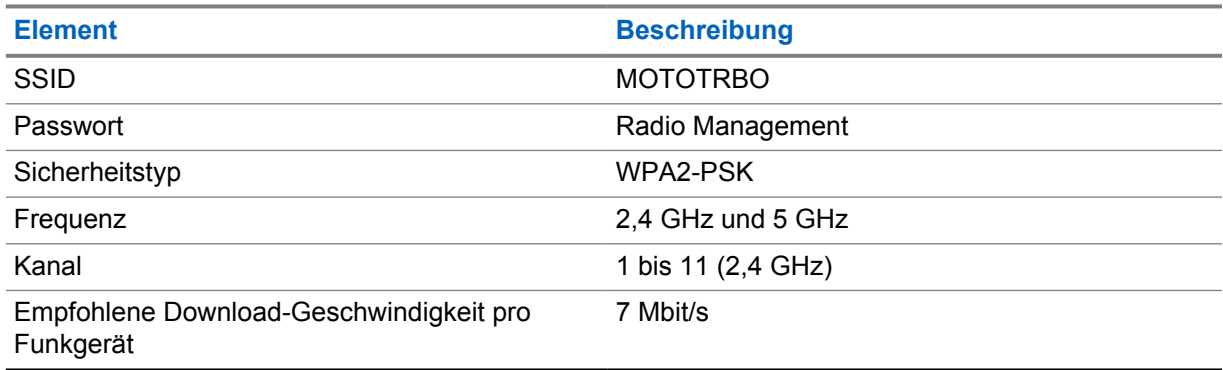

### Tabelle 1 :Anforderungen für einen vorkonfigurierten WLAN-Access-Point

### **1.2 Aktivierung und Firmware-Update**

In diesem Abschnitt werden die typische Paketgröße und die Dauer des Aktivierungsprozesses erläutert.

#### Tabelle 2 :Aktivierung

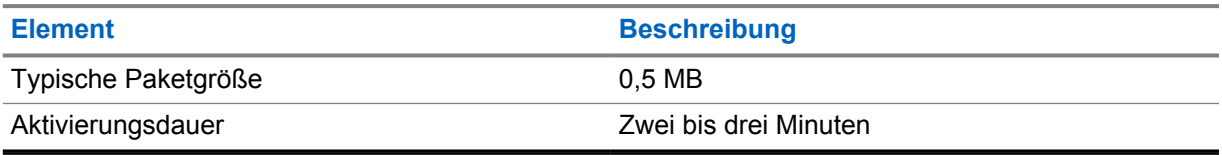

### <span id="page-16-0"></span>Tabelle 3 :Aktivierung und Firmware-Upgrade

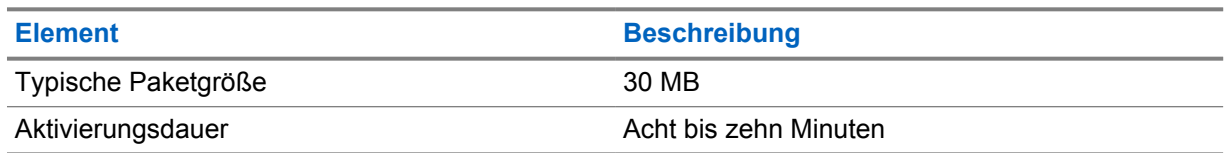

### **1.2.1 Best Practices**

Motorola Solutions bietet Best Practices für die Sicherheit und den Betrieb des WLAN-Netzwerks für Ihr Funkgerät.

Weitere Informationen finden Sie in den MOTOTRBO™ Best Practices zur Geräteaktivierung, MN008921A01 unter <https://learning.motorolasolutions.com>.

### <span id="page-17-0"></span>**Erster Aktivierungsprozess**

Das Funkgerät stellt automatisch eine Verbindung zum vorkonfigurierten WLAN-Access Point her und wird nach dem Einschalten des Funkgeräts aktiviert.

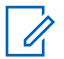

### **HINWEIS:**

- Informationen zur Volltastatur (FKP) finden Sie in den folgenden Tabellen in der Spalte Funkgerät-Display sowie in der Spalte LED und Tonanzeige.
- Informationen zur Ansicht ohne Tatstatur (NKP) finden Sie in den folgenden Tabellen in der Spalte LED und Tonanzeige. Sie können die WLAN-Statusankündigung auch überprüfen, indem Sie die programmierbare 3-Punkt-Funktionstaste drücken.

### **Stufe 1: WLAN-Verbindung**

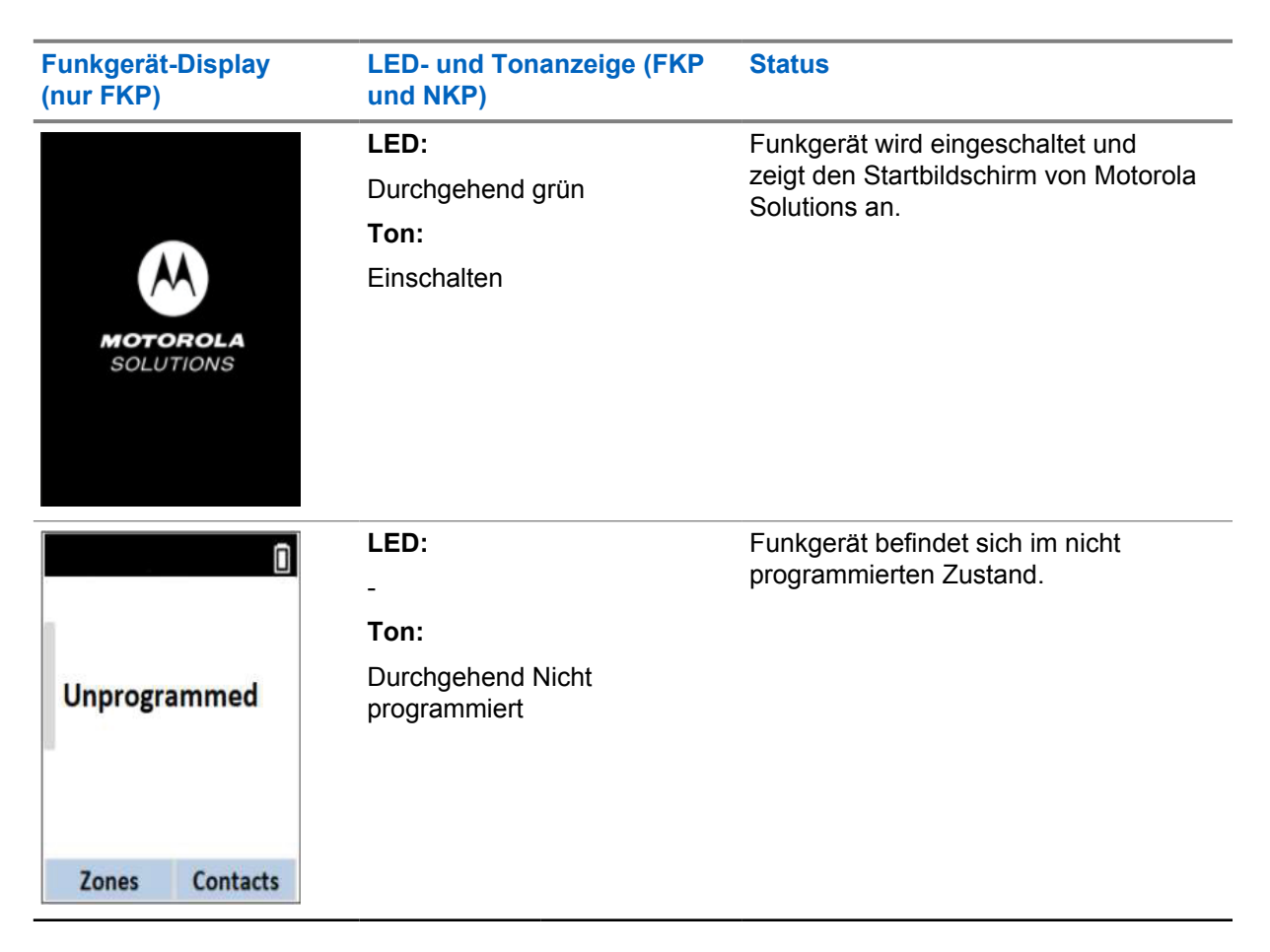

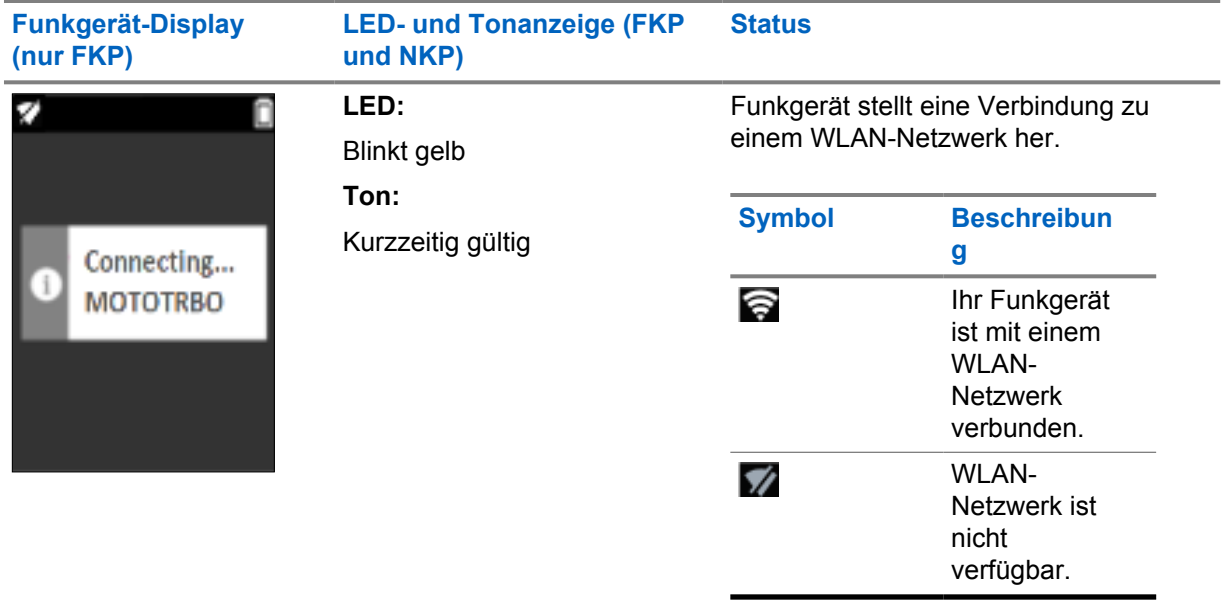

**Stufe 2: Das Funkgerät stellt für den Paketdownload eine Verbindung zum Server her**

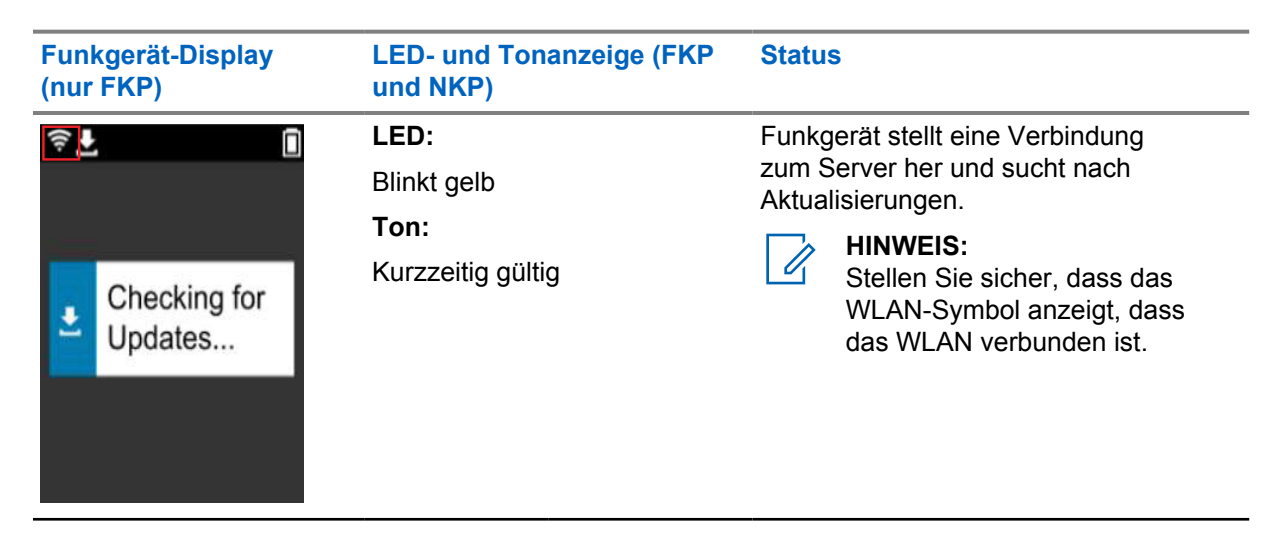

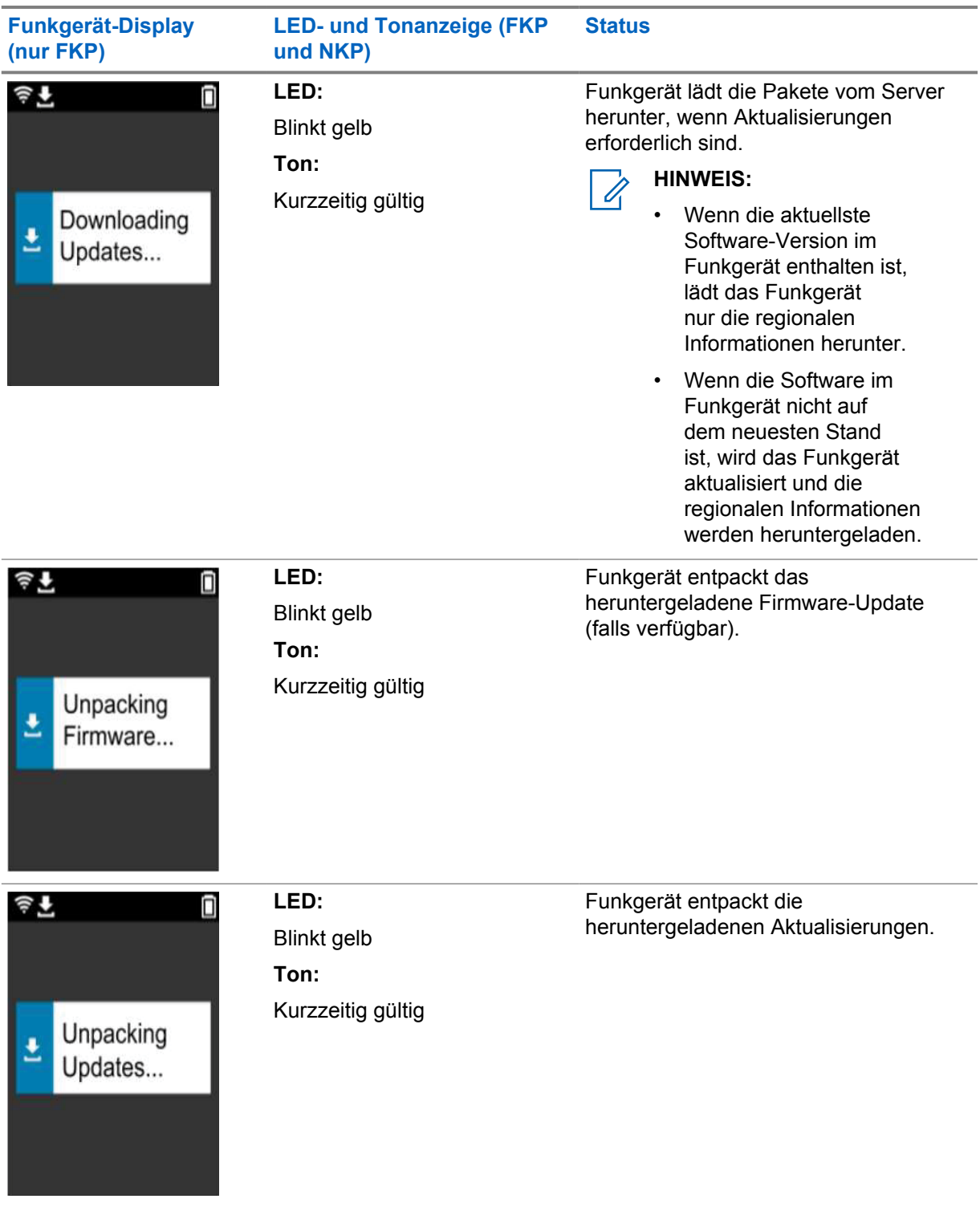

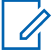

**HINWEIS:**

Ihr Funkgerät wird nach Abschluss der Serveraktualisierung neu gestartet.

**Stufe 3: Installation**

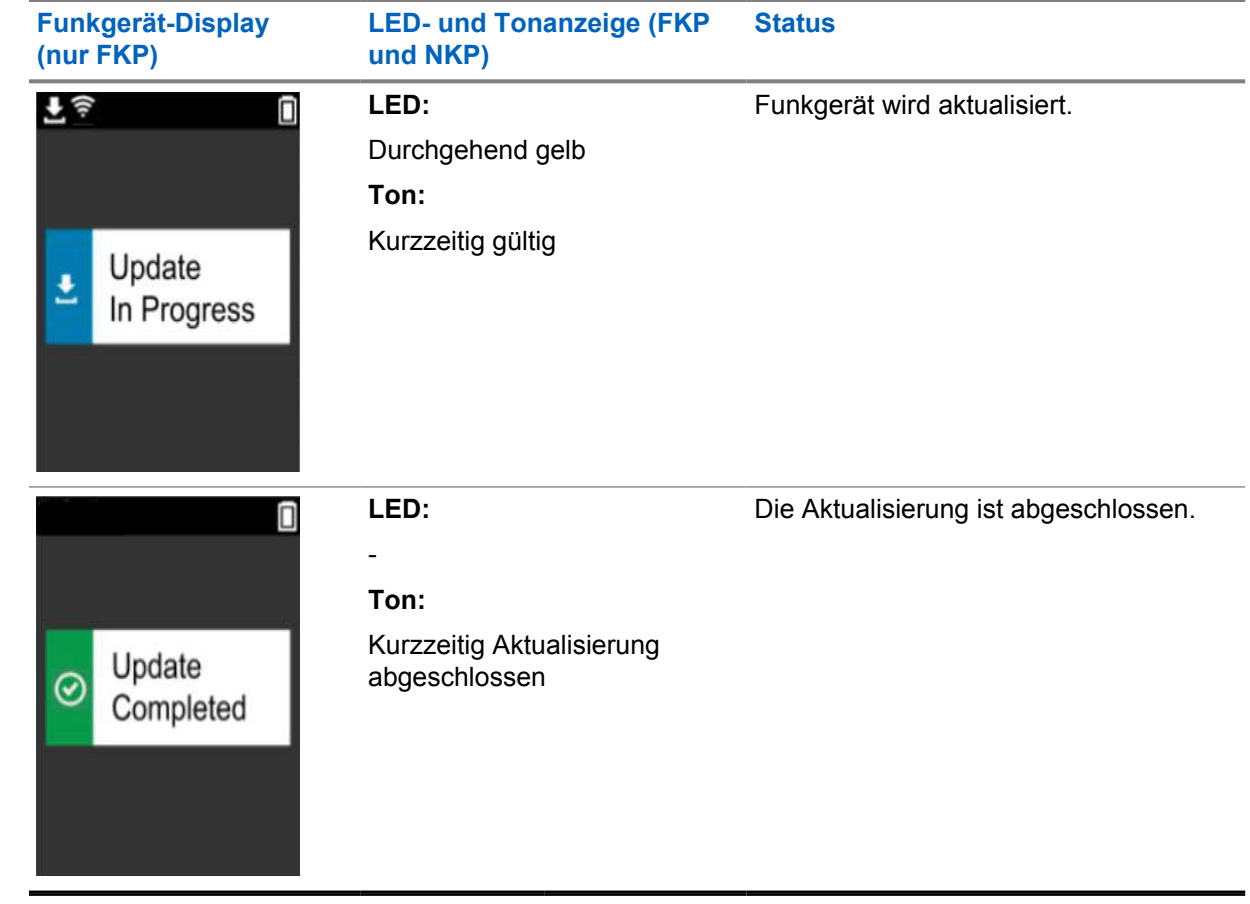

 $\mathscr{U}$ 

# <span id="page-21-0"></span>**Fehlerbehebung**

Dieser Abschnitt erläutert den Prozess zur grundlegenden Fehlerbehebung.

### **HINWEIS:**

- Es wird empfohlen, die Fehlerbehebungsschritte mit einem Funkgerät mit Volltastatur auszuführen.
- Die maximale Anzahl der gleichzeitig unterstützten Funkgeräte hängt von der Anzahl der aktiven Clients ab, die Ihr Access Point unterstützt. Es wird jedoch empfohlen, Fehler bei maximal 20 Funkgeräten gleichzeitig zu beheben.
- Im Falle eines Stromausfalls fährt das Funkgerät in der vorherigen Stufe fort.

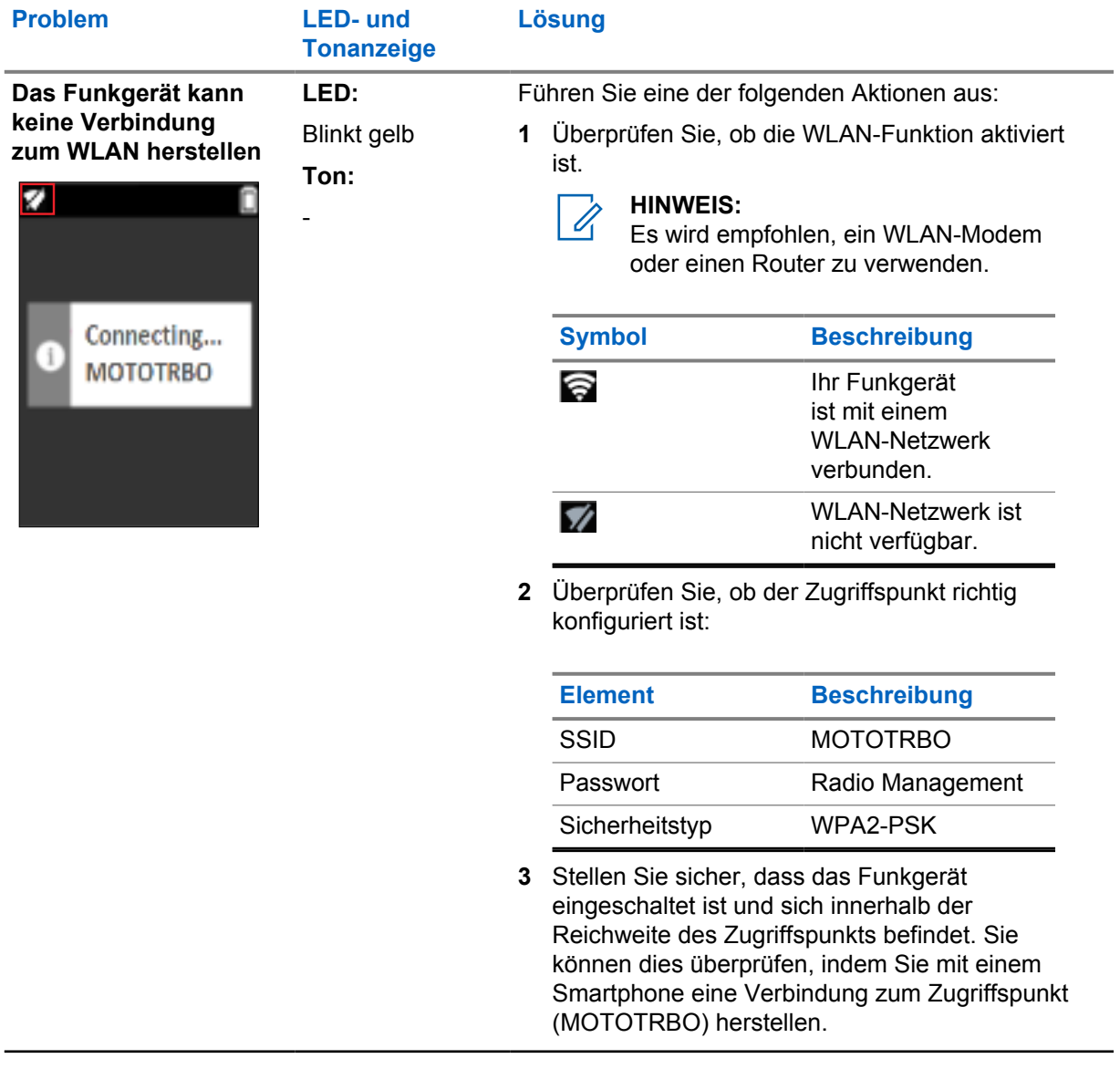

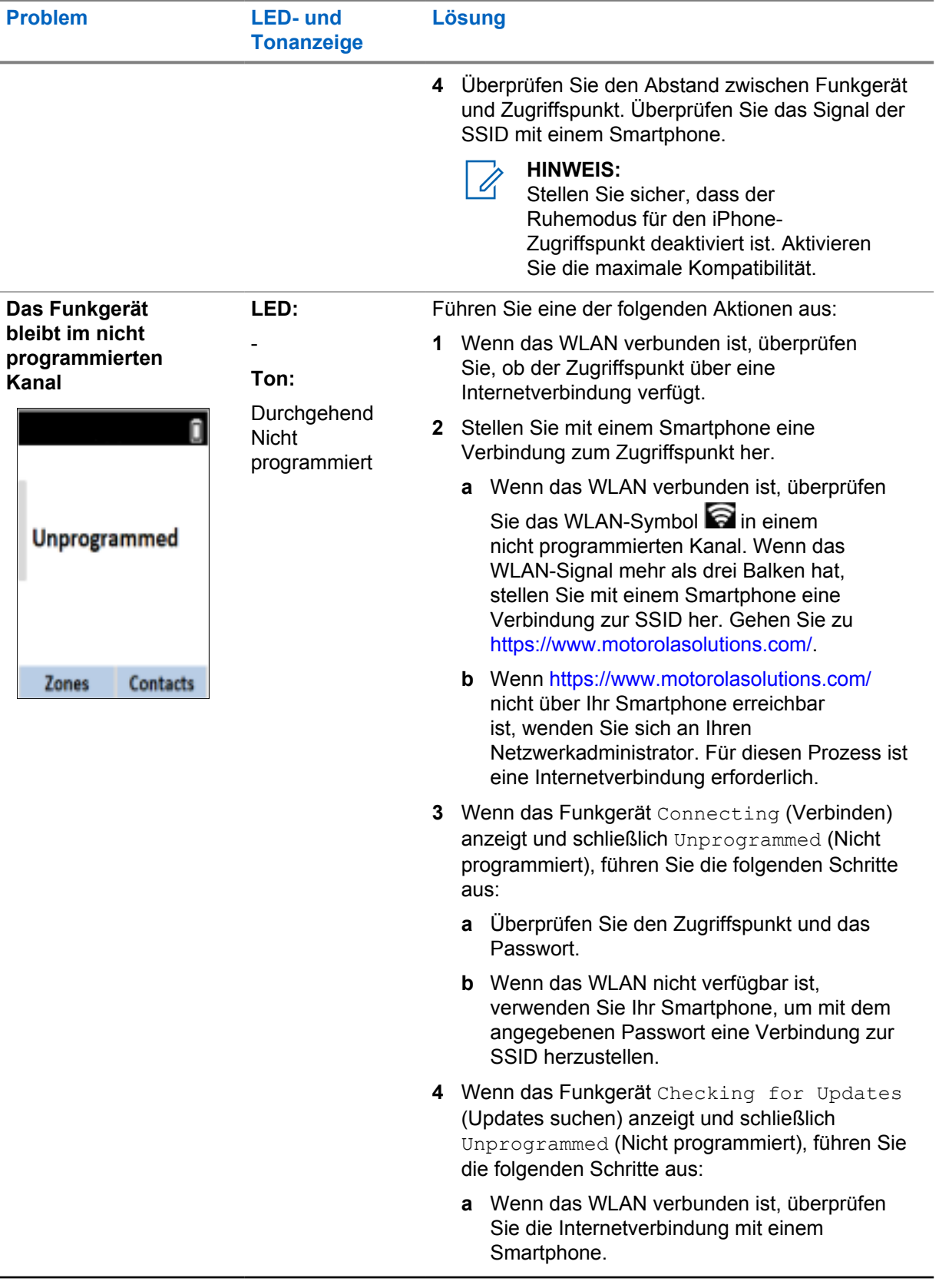

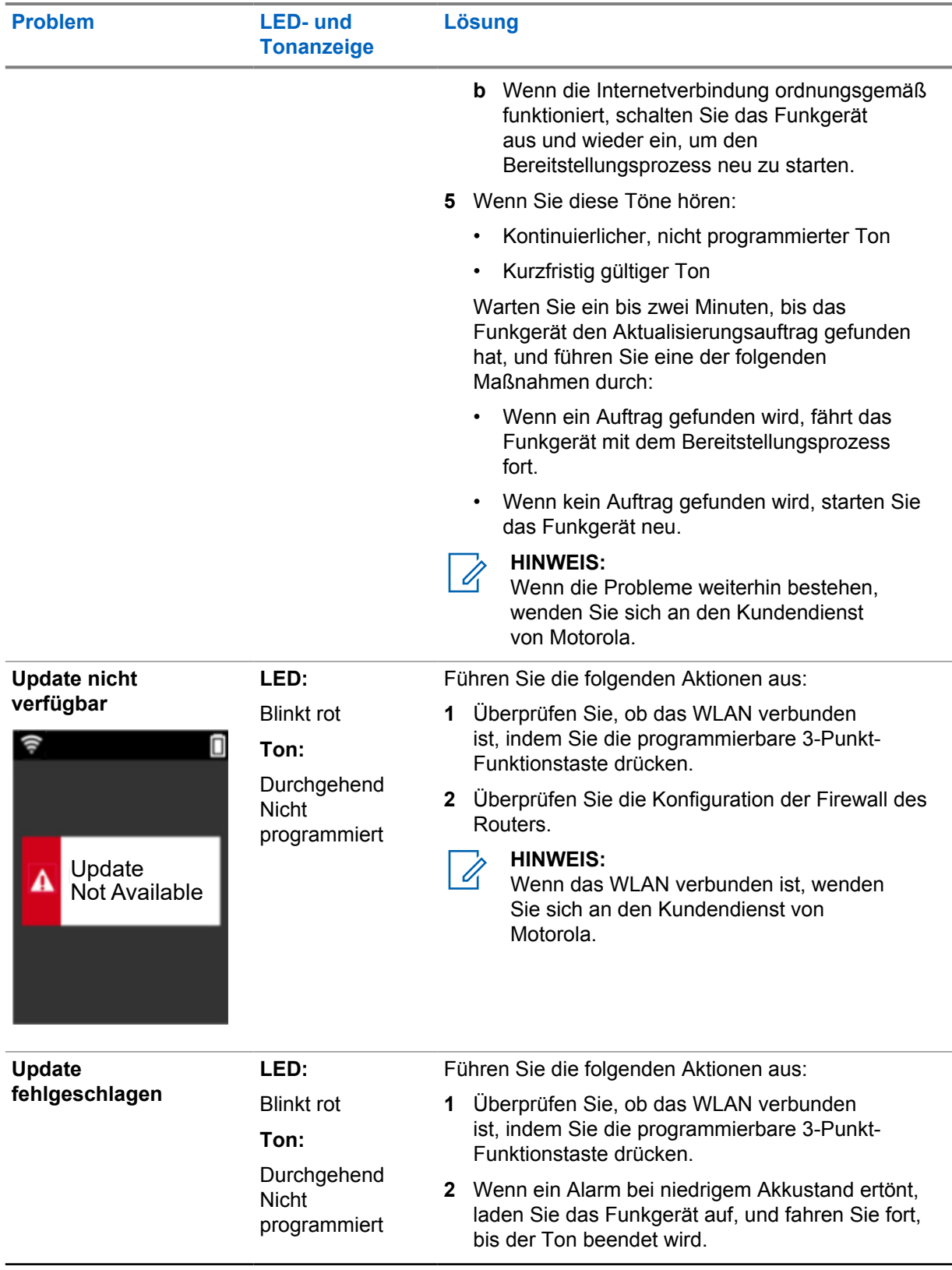

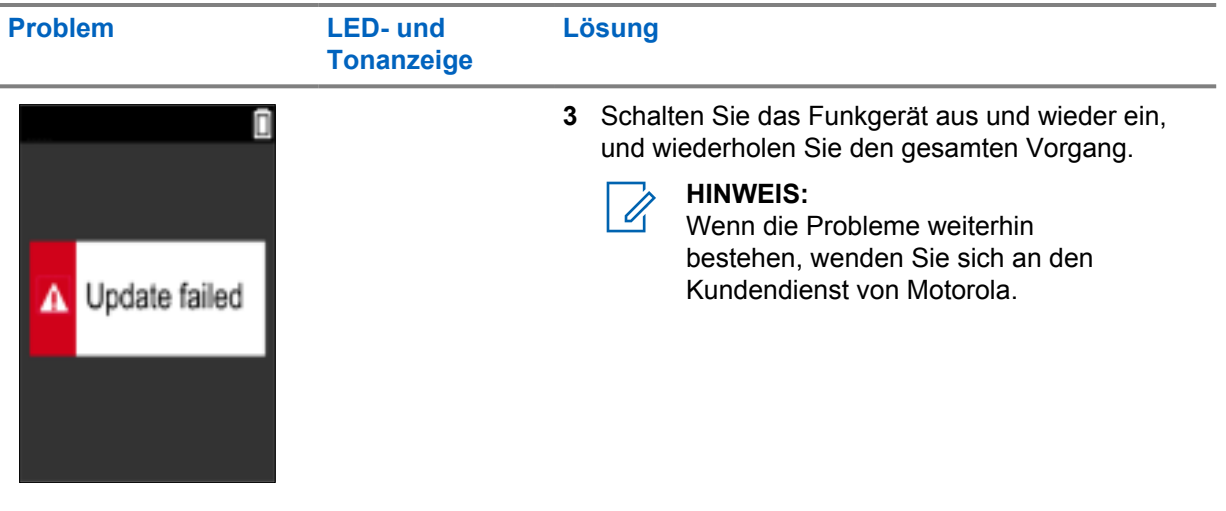